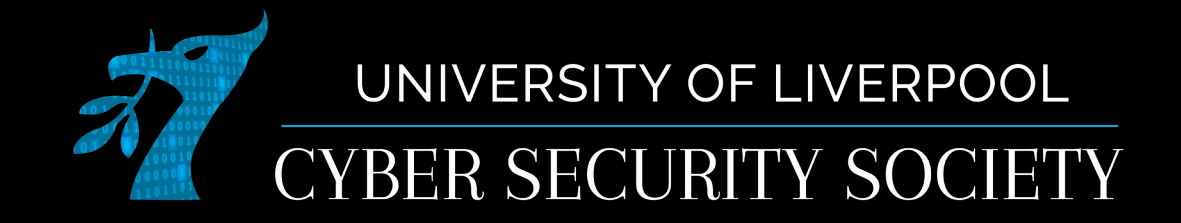

## SQLi + XSS

## Disclaimer

Anything you learn in these sessions is FOR EDUCATIONAL PURPOSES ONLY and we are NOT RESPONSIBLE FOR YOUR ACTIONS! The tools we will show you aren't illegal but using them against a network you don't own or where you don't have the explicit written permission to use them is HIGHLY ILLEGAL and almost always against the terms of service.

DO NOT UNDER ANY CIRCUMSTANCES USE THE TOOLS AND TECHNIQUES SHOWN AGAINST ANY UNIVERSITY OWNED PRODUCT, WEBSITE OR NETWORK,YOU WILL BE PUNISHED BY THE DEPARTMENT/UNIVERSITY AND COULD BE PROSECUTED IN SOME CASES.

There are hundreds of websites where you can practice these techniques in a safe, legal environment without the risk of causing real damage or facing prosecution.

## SQL Injection

- Structured Query Language is used to interact with most databases
- SQL Injection, similar to command injection, is when you can escape some user input in order to run your own SQL commands.
- SQLi is pretty uncommon in the wild but is good to know as a low hanging fruit and seen often in CTFs

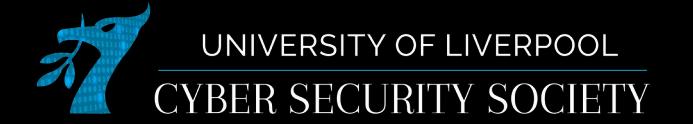

## How is SQL used

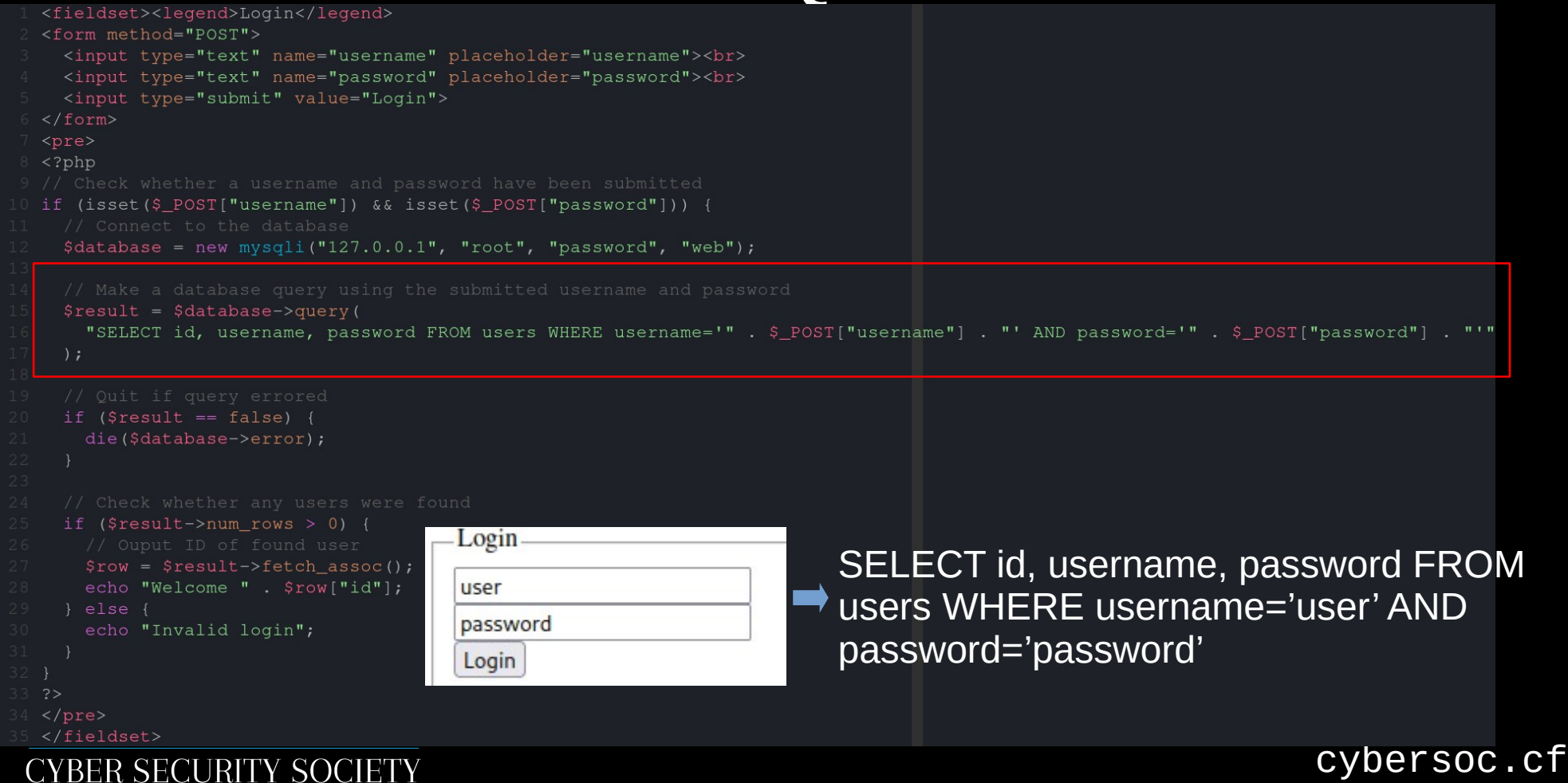

## How do we exploit this

### • Use ' to escape string and insert our own SQL

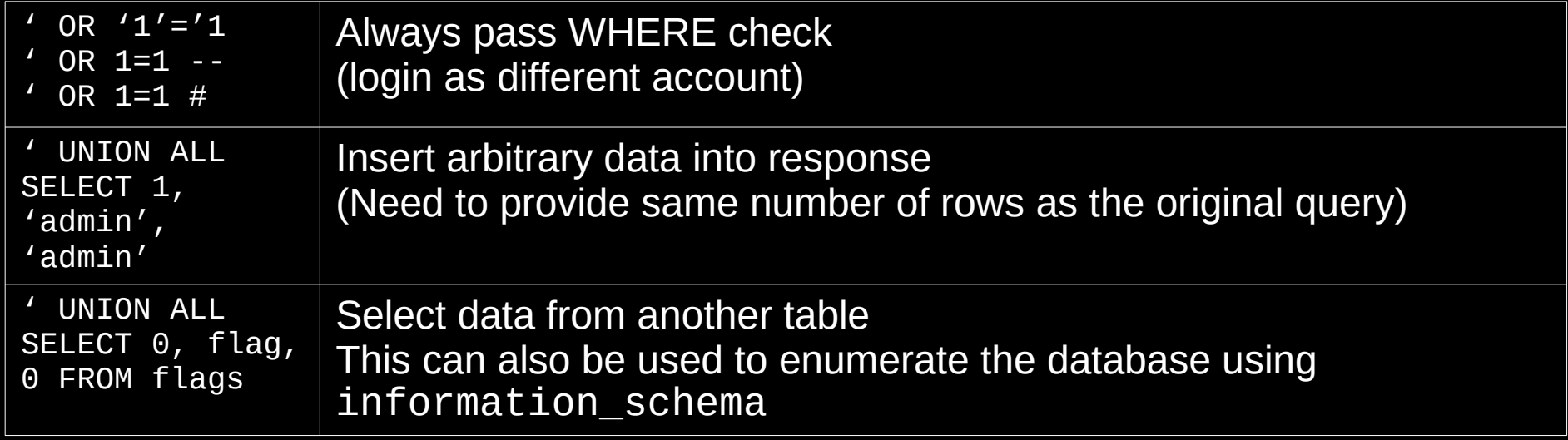

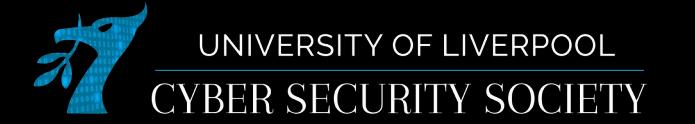

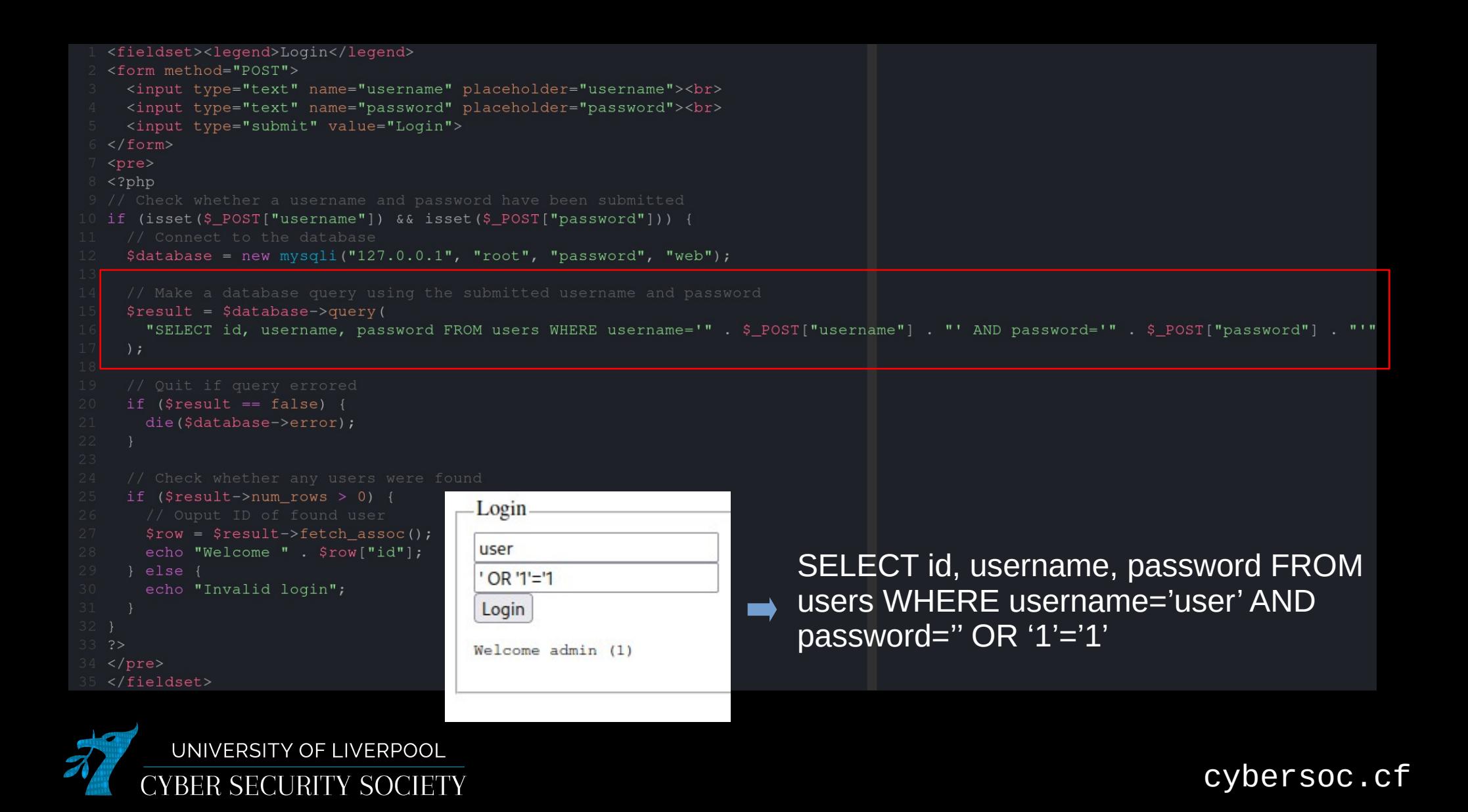

## Variants of SQLi

● Filtered

The code removes and/or escapes some characters to try to prevent injection

• Blind

You cannot see the raw result of the query

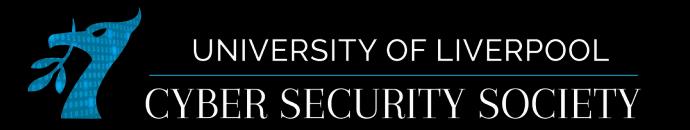

# Avoiding filtering

- Encode your string as hex
	- In SQL 'admin' is the same as 0x61646d696e
- If spaces are blocked use comments
	- SELECT/\*\*/flag/\*\*/FROM/\*\*/example
- Multi-character Unicode characters

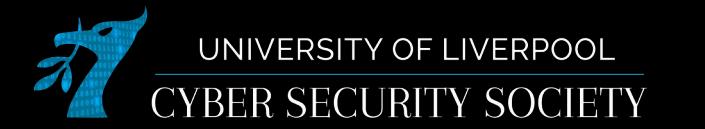

## Time-based blind

/\*Resulting query - Time-based attack to verify database version. \*/ SELECT \* FROM card WHERE  $id=1-IF(MID(VERSION(), 1, 1) = '5', SLEEP(15), 0)$ 

- If the version starts with '5' the server will wait for 15 seconds before sending the response
- This then needs to be repeated for every character in the thing you are trying to ex-filtrate
- In general don't do this without an automatic script (takes a long time)

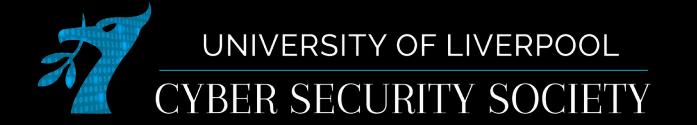

## How to avoid being SQLi

## • Use your libraries built in parametrization

#### <?php

```
mysqli report(MYSQLI REPORT ERROR | MYSQLI REPORT STRICT);
$mysqli = new mysqli("example.com", "user", "password", "database");
```

```
/* Non-prepared statement */
$mysqli->query("DROP TABLE IF EXISTS test");
$mysqli->query("CREATE TABLE test(id INT, label TEXT)");
```

```
/* Prepared statement, stage 1: prepare */
$stmt = $mysqli->prepare("INSERT INTO test(id, label) VALUES (?, ?)");
```

```
/* Prepared statement, stage 2: bind and execute */
$id = 1;$label = 'PHP';$stmt->bind param("is", $id, $label); // "is" means that $id is bound as an integer and $lab
el as a string
```
 $$stmt->execute()$ ;

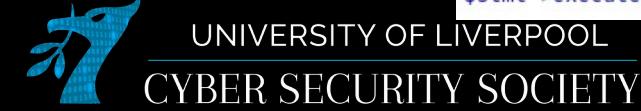

# **Sqlmap**

- This is a tool designed to automate SQLi
- It is very useful for doing blind injections
- Sometimes it is blocked by WAF, proxy, or ratelimiting

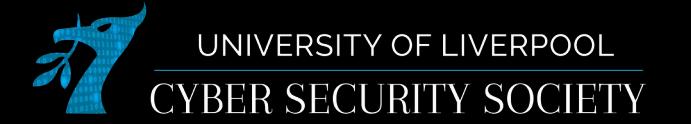

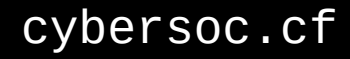

## Cross Site Scripting (XSS)

- When scripts (javascript) are injected into a trusted website
- Part of OWASP top  $10$  (3rd)
- Generally occurs when user input isn't sanitized properly
- Two main types of XSS
	- Reflected XSS User input is immediately returned by webapp
	- Stored XSS The XSS is stored by the server in some any shown later e.g. forum post
- Can steal most information from the injected website, e.g. login session, credit card info

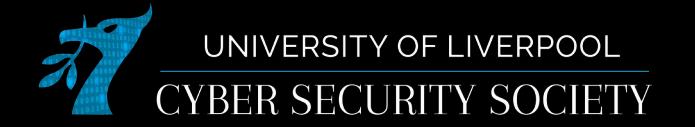

## How to test for XSS

- <script>alert(document.domain)</script>
- <img src="" onerror="alert(document.domain)">
- These are very "noisy": everybody who visits website will get a popup box, you might want to use console.log
- document.domain allows you to tell what domain you have XSS (are you sandboxed)

cybersoc.cf

**IVERPOOL** 

[youtube.com/watch?v=KHwVjzWei1c](https://www.youtube.com/watch?v=KHwVjzWei1c)

## Inspect element

• Very useful when detecting XSS (open with f12 or right click on what you want to see and press inspect)

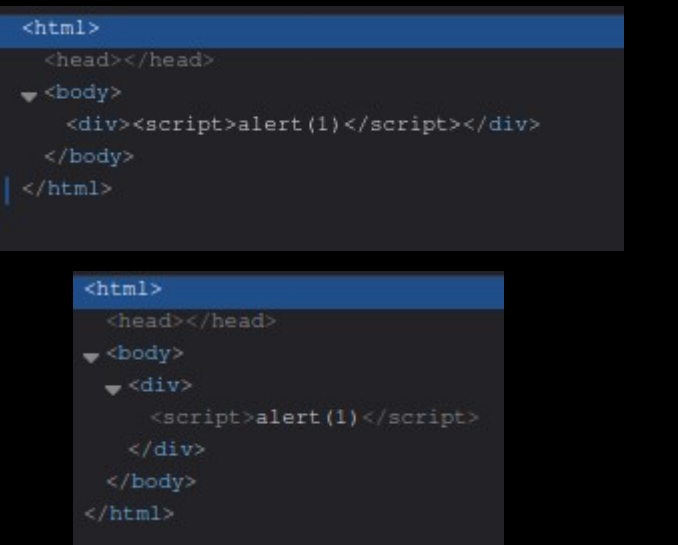

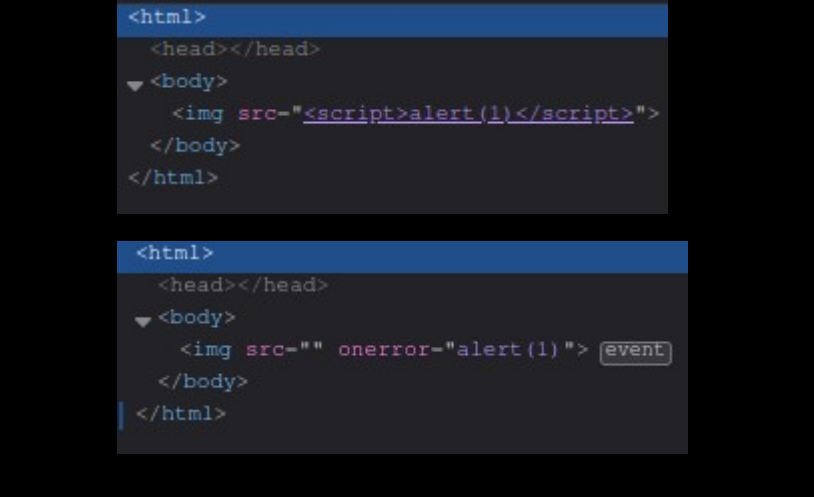

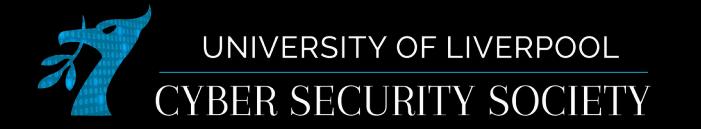

## Other resources

- [tryhackme.com](https://tryhackme.com/)
- [hackthebox.eu](https://hackthebox.eu/)
- [immersivelabs.online](https://immersivelabs.online/)
- [cybersoc.cf/resources](https://cybersoc.cf/resources)
- [xss-game.appspot.com](https://xss-game.appspot.com/)

[tryhackme.com/room/sqlilab](https://tryhackme.com/room/sqlilab) [tryhackme.com/room/injection](https://tryhackme.com/room/injection) [tryhackme.com/room/owaspjuiceshop](https://tryhackme.com/room/owaspjuiceshop)

There are also some challenges on [ctf.cybersoc.cf](https://ctf.cybersoc.cf/) they start with "SQLi: "

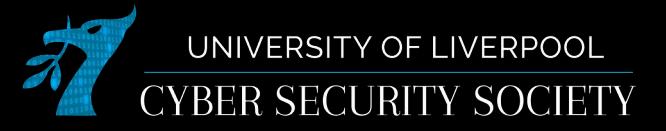

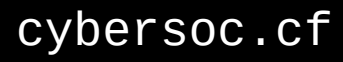